# 2WIN

# **Istruzioni stampanti IrDA**

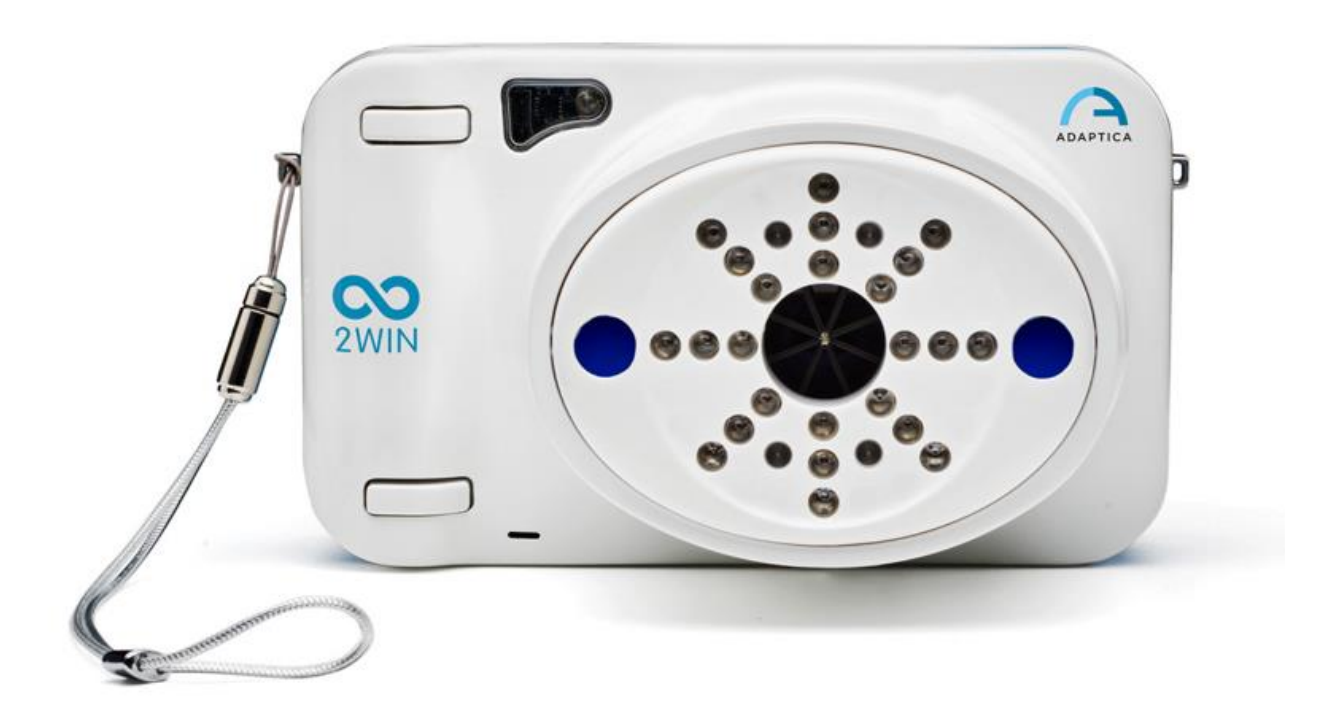

## **FUNZIONALITA' DI LEGACY DEPRECATA -SOLO PER RETROCOMPATIBILITA'**

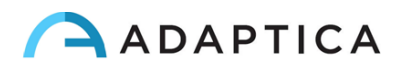

## Note di revisione

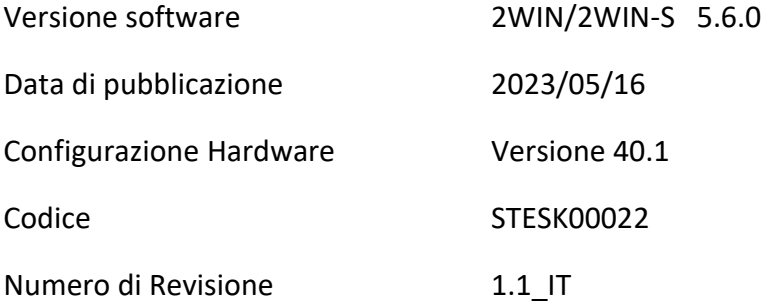

### Note generali

**Famiglia**: 2WIN VISION ANALYZER

**Uso inteso della famiglia**: Strumenti portatili per la misura della refrazione binoculare e monoculare, tramite fotorefrazione ad infrarossi

**Modelli**: 2WIN, 2WIN-S, 2WIN-S PLUS

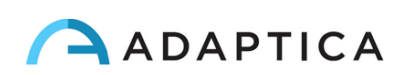

#### Stampa su stampante portatile a infrarossi

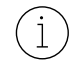

Per una descrizione dettagliata delle funzionalità del 2WIN e del 2WIN-S, fare riferimento ai rispettivi manuali.

Per ulteriori informazioni sulla funzionalità dei pulsanti, si prega di fare riferimento al manuale utente *2WIN Manuale Operatore*.

2WIN è compatibile con tre specifiche stampanti IrDA a batteria:

- 1) Produttore GEBE Modello 11898 GPT-4378-Flash-79-V.24-IrDA Compatibile con versione software 2WIN più recente di 4.1.161213
- 2) Produttore SEIKO Modello dpu-s\_245

Compatibile con versione software 2WIN più recente di 4.1.161213

3) Produttore ZEBRA – Modello MZ220-it

Per stampare o salvare I dati, premere a lungo il TASTO B una volta terminate la misura. Se si vuole stampare con la stampante portatile IrDA, ricordarsi di puntare lo strumento verso la stampante come nella figura sottostante prima di premere il bottone di stampa.

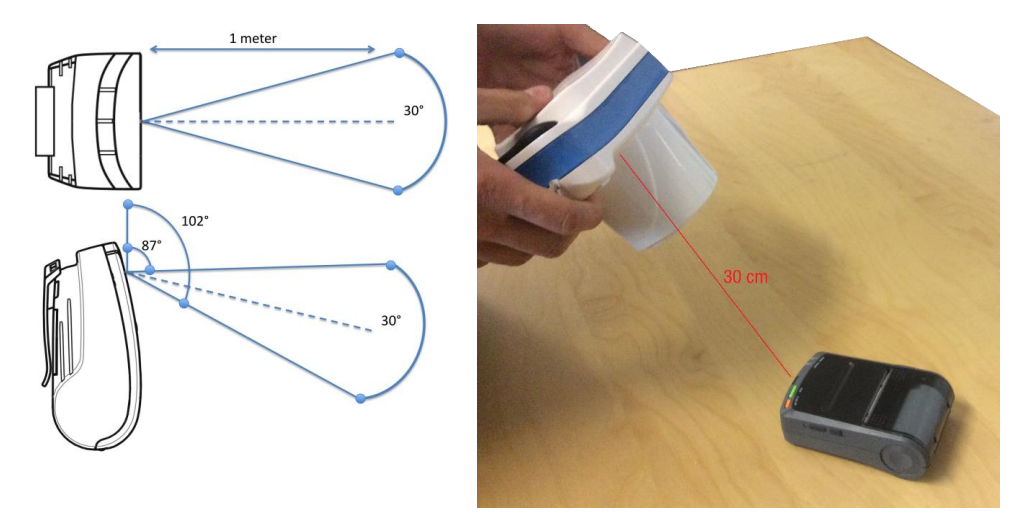

Si può stampare lo stesso esami quante volte si desidera.

Quando si stampa con la stampante IrDA, la trasmissione dei dati può essere interrotta e annullata tenendo premuto il TASTO B per 1 secondo.

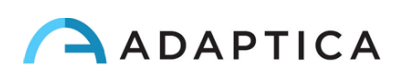

#### Configurare la stampante a infrarossi

Questa pagina descrive come configurare manualmente la stampante a infrarossi:

• Produttore GEBE – Modello 11898 GPT-4378-Flash-79-V.24-IrDA

Compatibile con versione software 2WIN più recente di 4.1.161213

La stampante è preimpostata con la seguente configurazione:

- Interface: **RS232/USB/Blue** → deve essere impostata in: **IrDA**
- Baudrate: **115200** → deve essere impostata a: **9600**
- Font: **1** → deve essere impostato a: **2**

#### **Tasto ON = ENTRA**

#### **Tasto OFF = PROSSIMO (o per navigare il Menu)**

- A. Inserire un rotolo di carta nella stampante
- B. Ricaricare la stampante con il carica batterie fornito
- C. Accendere la stampante premendo il Tasto ON (luce verde lampeggiante)
- D. Premere OFF e ON contemporaneamente: uno scontrino con il Menu viene stampato. Ora è possibile cambiare la configurazione di *Interface*, *Baudrate* e *Font* come segue:
	- 1. Premere ON una volta (per cambiare le impostazioni)
	- 2. Premere OFF due volte (finché stampa "Interface RS232/USB/Blue")
	- 3. Premere ON una volta (stampa "Interface IrDA")
	- 4. Premere OFF una volta (finché stampa "Baudrate 115200")
	- 5. Premere ON quattro volte (finché stampa "Baudrate 9600")
	- 6. Premere OFF tre volte (finché stampa "Font 1")
	- 7. Premere ON una volta (stampa "Font 2")
	- 8. Premere ON e OFF contemporaneamente per salvare le nuove impostazioni
	- 9. Si ottiene una stampa "SETUP-FINISHED"

La stampante è ora pronta per essere utilizzata.

La figura sulla destra mostra la corretta configurazione della stampante:

Welcome to the OPD menu 1.85 Setup timeout ofter 18 minutes<br>Retual Printer settings:

Ubat: 5.4Y<br>That: 28 C

Firmware: GE-3701

Density: 25<br>Speed/Quality:med [64]/low Interface:  $Ir<sub>DB</sub>$  $COM:$ 9600 , n, 8, Tx+ Sleep time:  $1$  min Font Char. format: 08, W8, H8, 58, 48

? Change actual setting

Press ENTER to change<br>Press NEXT to skip<br>Press ENTER+NEXT to save and exit

#### Informazioni per assistenza

Per qualsiasi richiesta di assistenza, preghiamo di contattare il vostro distributore locale. Tuttavia, potete contattare direttamente il servizio clienti di Adaptica a: [support@adaptica.com.](mailto:support@adaptica.com)

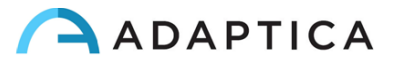